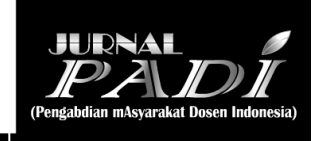

# **PELATIHAN DASAR-DASAR STATISTIKA DENGAN MENGGUNAKAN APLIKASI MICROSOFT EXCEL DI SDN PAMOTAN II KECAMATAN PORONG**

# **Risdiana Chandra Dhewy**

Program Studi Pendidikan Matematika, STKIP PGRI Sidoarjo, chandra.statistika.its@gmail.com

### **Abstrak**

Program pengabdian masyarakat tentang pelatihan dasar statistika dengan menggunakan aplikasi Ms.Excel di SDN Pamotan II Kec. Porong dilakukan dengan sasaran guru sekolah tersebut. Hal ini bertujuan untuk meningkatkan wawasan guru pada penggunaan aplikasi komputer yang sudah tersedia seperti Ms.Excel. Penggunaan aplikasi ini sedikit banyak akan membantu pekerjaan guru dalam pengolahan nilai siswa baik untuk pengisian rapor maupun nilai ujian sekolah yang pada mulanya ada yang masih menggunakan perhitungan manual sedangkan untuk sekarang akan digunakan aplikasi komputer. Metode yang digunakan meliputi 3 tahapan. Pada tahap pertama, dilakukan observasi pada sasaran program kegiatan untuk menentukan metode yang sesuai kondisi dan situasi sasaran. Pada tahap kedua yakni penyampaian materi pelatihan yang meliputi pengenalan aplikasi Ms.Excel beserta fungsi dan formula statistik yang akan digunakan dalam pelatihan tersebut. Pada tahap ketiga, dilakukan kegiatan lanjutan berupa bimbingan lanjutan tentang fungsi dan formula statistik yang lebih variatif oleh guru. Berdasarkan hasil kegiatan berupa pelatihan aplikasi Ms.Excel tentang operasi hitung menunjukkan bahwa pengetahuan peserta serta keterampilannya dalam pengoperasian aplikasi mengalami peningkatan yang signifikan setelah diberikan ceramah dan praktik, sehingga pada kegiatan tersebut terjadi diskusi yang sangat menarik. Indikator yang digunakan sebagai tolak ukur meningkatnya pengetahuan dan pemahaman peserta adalah telah mampu dalam praktik pengolahan data nilai siswa yang digunakan saat kegiatan berlangsung. Disamping itu, respon positif terhadap kegiatan ini juga diberikan oleh peserta, hal ini terlihat dari pertanyaan peserta yang disampaikan pada saat diskusi. Pertanyaan tersebut mengindikasikan bahwa peserta memahami apa yang disampaikan oleh narasumber mengenai operasi hitung dengan Ms.Excel dan merupakan hal yang positif untuk pengetahuan tambahan yang berkualitas serta bermanfaat.

**Kata Kunci:** Formula Statistik, Ms.Excel

### **Abstract**

Community service program on basic statistical training by using Ms.Excel application in SDN Pamotan II Kec. Porong is done with the target of the school teacher. It aims to improve teacher insight on the use of already-available computer applications such as Ms. Excel. The use of this application will help a lot of teacher work in the processing of student grades both for filling report cards and school exam grades that originally there are still using manual calculations whereas for now will be used computer applications. The method used includes 3 stages. In the first stage, observations are made to the program objectives of the activity to determine the appropriate method of the target condition and situation. In the second phase of the delivery of training materials that include the introduction of Ms.Excel applications along with functions and statistical formulas to be used in the training. In the third stage, the follow-up activities of further guidance on function and statistical formulas are more varied by teachers. Based on the results of the activity in the form of Ms.Excel application training on the count operation shows that the knowledge of participants and their skills in the operation of the application has increased significantly after being given lectures and practices, so that the activity took place very interesting discussion. The indicators used as a benchmark to increase the knowledge and understanding of the participants is that they have been able to practice the data processing of the students' values used during the activity. In addition, a positive response to this activity was also provided by the participants, as evidenced by the participants' questions during the discussion. The question indicates that the participant understands what the resource person tells you about

the operation of the count with Ms.Excel and is a positive thing for additional quality and useful knowledge.

**Keywords:** Statistical Formula, Ms.Excel

### **PENDAHULUAN**

Teknologi merupakan salah satu alat yang sangat berkembang saat ini terutama teknologi komputer. Banyak kalangan masyarakat yang menggunakan komputer sebagai alat bantu dalam menyelesaikan tugas terutama masyarakat yang bekerja di kantor maupun yang berstatus sebagai pelajar ataupun mahasiswa begitu juga dengan pendidik atau calon pendidik harus banyak tahu tentang pengetahuan komputer.

Microsoft Office adalah sebutan untuk paket aplikasi perkantoran yang dijalankan di bawah sistem operasi Microsoft Windows dan Mac OS X. Beberapa aplikasi di dalam Microsoft Office yang terkenal adalah excel, word, dan powerpoint tetapi dalam kegiatan ini yang digunakan hanyalah Microsoft Excel.

Microsoft Excel atau Microsoft Office Excel adalah sebuah program aplikasi lembar kerja *spreadsheet*  yang dibuat dan didistribusikan oleh Microsoft Corporation untuk sistem operasi Microsoft Windows dan Mac OS (Suyanto, 2015). Aplikasi ini memiliki fitur kalkulasi dan pembuatan grafik yang, dengan menggunakan strategi *marketing* Microsoft yang agresif, menjadikan Microsoft Excel sebagai salah satu program komputer yang populer digunakan di dalam komputer mikro hingga saat ini. Bahkan, saat ini program ini merupakan program *spreadsheet* paling banyak digunakan oleh banyak pihak, baik di platform PC berbasis Windows maupun platform Macintosh berbasis Mac OS, semenjak versi 5.0 diterbitkan pada tahun 1993. Aplikasi ini merupakan bagian dari Microsoft Office System, dan versi terakhir adalah versi Microsoft Office Excel 2007 yang diintegrasikan di dalam paket Microsoft Office System 2007.

Menurut Wira (2008) Microsoft Excel merupakan program dari Microsoft Office yang dikhususkan untuk pengolahan lembar kerja (worksheet) atau biasa dikenal dengan istilah *spreadsheet program*. Excel biasa identik dengan pengolahan angka, dengan menggunakan Excel kita dapat membuat proposal biaya, rencana bisnis, form aplikasi, buku kerja akuntansi, dan masihbanyak jenis dokumen lain yang memerlukan perhitungan angka. Selain itu lembar kerja Excel juga dapat menampilkan data dalam bentuk grafik dan gambar. Pengolahan database sederhana juga dimungkinkan dalam aplikasi Microsoft Excel.

Dengan pesatnya kemajuan teknologi pada saat ini, menyebabkan kebutuhan manusia semakin bertambah. Terdapat keterkaitan antara kemajuan teknologi dengan bertambahnya kebutuhan manusia, yaitu kebutuhan manusia menjadi lebih mudah untuk dipenuhi. Jadi secara langsung maupun tidak langsung manfaat dari berkembangnya teknologi adalah membantu manusia dalam memenuhi kebutuhan hidupnya. Salah satu perkembangan teknologi tersebut yaitu adanya aplikasi Microsoft Office yang berupa Excel. Program aplikasi pengolahan angka ini memudahkan kita untuk melakukan perhitungan serta mengolah data berupa angka yang ada dalam tabel. Dalam Microsoft Excel banyak sekali fungsi/formula tertentu yang masing-masingnya memiliki kegunaan tertentu salah satunya dalam bidang pendidikan. Bidang pendidikan di sini erat kaitannya dengan seorang guru yang berperan penting dalam hal ini, sesuai dengan definisinya yaitu pendidik profesional dengan tugas utama mendidik, mengajar, membimbing peserta didik yang diharapkan mampu mendayagunakan faktor-faktor yang berhubungan dengan pendidikan (UU No.14 tahun 2005).

Berdasarkan hasil observasi yang dilakukan di SDN Pamotan II Kec. Porong, Sidoarjo diketahui bahwa kurangnya pemahaman sebagian guru terhadap penggunaan aplikasi Microsoft Excel. Hal ini mengakibatkan kurang maksimalnya hasil kerja terhadap pengolahan nilai siswa yang sebelumnya ada yang melakukan perhitungannya secara manual. Untuk mengatasi masalah tersebut perlu dilakukan suatu pelatihan terkait penggunaan aplikasi Microsoft Excel untuk guru di SDN Pamotan II. Di institusi tersebut para guru diberikan pelatihan guna meningkatkan kompetensi pendidik. Peningkatan kompetensi guru dengan sistem pelatihan akan efektif apabila dilakukan dengan sistem pelatihan yang berpedoman pada prinsip-prinsip dasar manajemen dan tahapan pelatihan sebagai berikut: 1). Tahap penyusunan perencanaan yang didasarkan pada asesmen kebutuhan pelatihan, 2).Tahap pengorganisasian, yakni penyusunan program pelatihan, 3).Tahap pelaksanaan/implementasi dari perencanaan program pelatihan dan adanya koordinasi dalam tahap pelaksanaan pelatihan, dan 4).Tahap evaluasi pelaksanaan pelatihan. Berdasarkan permasalahan yang telah dikemukakan maka perlu dilakukan pelatihan dasar-dasar statistika dengan menggunakan aplikasi Microsoft Excel di SDN Pamotan II Kecamatan Porong Kabupaten Sidoarjo, dengan harapan agar supaya terjadi peningkatan kompetensi pendidik di sekolah tersebut. Dengan adanya harapan peningkatan kompetensi ini bisa kita peroleh manfaat yang lebih banyak mengenai kemudahan dalam pelaksanaan kegiatan akademik.

# **METODE**

# **Lokasi dan Sasaran Kegiatan**

Kegiatan pengabdian kepada masyarakat ini dilaksanakan di SDN Pamotan II Kecamatan Porong Kabupaten Sidoarjo dengan khalayak sasaran semua Bapak Ibu Guru SDN Pamotan II Kecamatan Porong.

# **Alat dan Bahan**

Alat dan bahan yang digunakan dalam pelatihan ini meliputi laptop, LCD, dan modul yang memuat materi dasar-dasar statistika dengan menggunakan aplikasi Microsoft Excel.

# **Materi**

Materi yang digunakan dalam kegiatan ini meliputi :

- 1. Pengenalan Microsoft Excel
- 2. Pengenalan fungsi dan formula statistik
- 3. Penerapan pada data (nilai siswa)

# **Langkah-langkah Kegiatan**

Kegiatan ini terbagi dalam tiga langkah yaitu sebagai berikut.

# **1. Pra kegiatan**

Dalam pra kegiatan ini ini nara sumber melakukan observasi lapang guna mengetahui aspek-aspek yang akan diperbaiki berdasarkan wawancara dan observasi tim terhadap khalayak sasaran. Selain itu metode yang akan digunakan juga disesuaikan dengan kondisi dan situasi yang ada di SDN Pamotan II, Porong, Sidoarjo. Setelah ditemukan berbagai data yang dapat dijadikan sebagai dasar pelaksanaan kegiatan ini, tim melakukan koordinasi sekaligus perizinan kepada Bapak Kepala SDN Pamotan II. Langkah selanjutnya nara sumber mempersiapkan berbagai hal yang berkaitan dengan pelaksanaan kegiatan yaitu berupa persiapan materi dan administrasi untuk pelaksanaan kegiatan tersebut. Dalam kegiatan ini disepakati bahwa pelaksanaan kegiatan pelatihan pada tanggal 05 Maret 2016.

# **2. Pelaksanaan**

Pelaksanaan kegiatan ini meliputi :

- a. Pengenalan aplikasi Microsoft Excel
- b. Pengenalan fungsi dan formula statistik, meliputi :
	- 1) Penjumlahan, fungsi SUM digunakan untuk menjumlahkan data pada range tertentu (Rahayu, -:44)
	- 2) Pengurangan
	- 3) Perkalian
	- 4) Pembagian
	- 5) Nilai minimum dan maksimum, fungsi MIN dan fungsi MAX digunakan untuk mengitung nilai minimum dan maksimum dari data pada range tertentu (Rahayu, - : 46)
	- 6) Nilai rata-rata, fungsi AVERAGE digunakan untuk menghitung nilai rata rata dari data pada range tertentu (Rahayu :- 45)
	- 7) Peringkat, fungsi RANK digunakan untuk menyusun peringkat berdasarkan nilai rata-rata (Enterprise, 2014:106)
- c. Penerapan pada data nilai siswa
- d. Evalusi terhadap hasil olah penilaian prestasi siswa

# **3. Pasca Kegiatan**

Pasca kegiatan dilakukan kegiatan lanjutan berupa konsultasi atau bimbingan lanjutan tentang fungsi dan formula statistik yang lebih variatif oleh guru.

# **HASIL DAN PEMBAHASAN**

Kegiatan pengabdian ini dilaksanakan dalam bentuk ceramah dan diskusi terprogram yang dilanjutkan dengan praktik menggunakan Microsoft Excel guna menyelesaikan operasi hitung yang berkaitan dengan dasardasar statistika pada guru tingkat Sekolah Dasar. Untuk dapat memahami tentang operasi hitung, guru tingkat Sekolah Dasar dalam hal ini bertindak sebagai peserta kegiatan pengabdian. Pada kegiatan ini, ceramah dan diskusi ini berjalan dengan lancar. Tahap awal pelaksanaan kegiatan adalah pengenalan Microsoft Excel, tidak semua peserta dapat mengoperasikan aplikasi ini dengan maksimal, hal tersebut dimungkinkan karena kurangnya kebiasaan menggunakan aplikasi komputer. Dimulai dengan langkah menginput data hingga

pengenalan fungsi dan formula statistik. Contoh yang sederhana digunakan adalah operasi penjumlahan, pengurangan, perkalian, pembagian, nilai maksimum, nilai minimum, rata-rata, dan mencari peringkat siswa pada range dimana range adalah penulisan alamat cell yang diapit tanda kurung serta dibatasi tanda "**:**", menunjukan alamat cell awal menuju alamat cell akhir atau alamat cell pada ujung kiri atas menuju alamat cell pada ujung kanan bawah (cell awal : cell akhir) (Rahayu, - :44). Contoh pembahasan yang diambil yaitu nilai 3 mata pelajaran dari 3 siswa adalah sebagai berikut :

1. Operasi Penjumlahan

### 2. Operasi Pengurangan

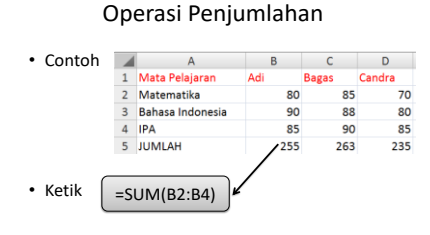

Gambar 1. Operasi Penjumlahan

3. Operasi Perkalian

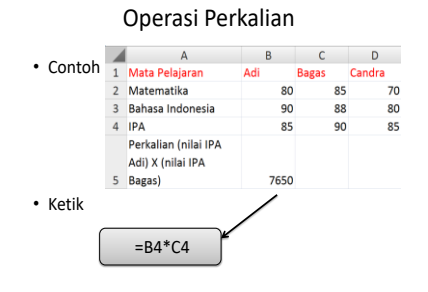

Gambar 3. Operasi Perkalian

#### 5. Nilai Minimum dan Maksimum

Nilai Minimum & Maksimum

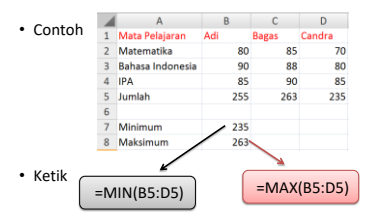

Gambar 5. Nilai minimum dan Maksimum

### 7. Peringkat

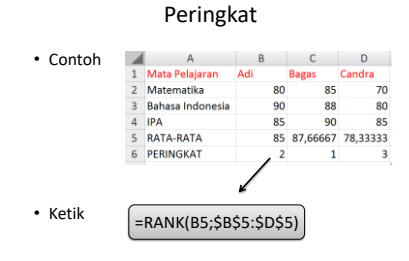

Gambar 7. Peringkat

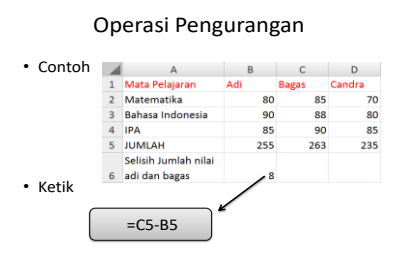

Gambar 2. Operasi Pengurangan

### 4. Operasi Pembagian

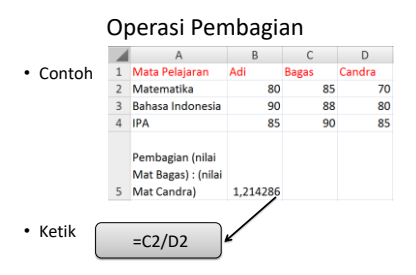

Gambar 4. Operasi Pembagian

6. Nilai Rata-rata

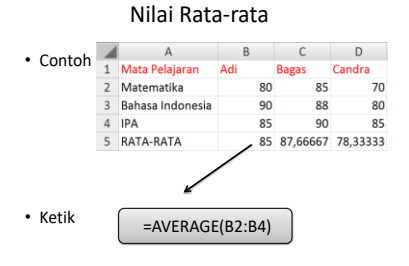

Gambar 6. Nilai Rata-rata

### *Dhewy, Pelatihan Dasar – Dasar …*

Berdasarkan hasil kegiatan berupa pelatihan aplikasi Microsoft Excel tentang operasi hitung menunjukkan bahwa pengetahuan peserta dan keterampilannya dalam pengoperasian aplikasi mengalami peningkatan yang signifikan setelah diberikan ceramah dan praktik, sehingga pada kegiatan tersebut terjadi diskusi yang sangat menarik. Indikator yang digunakan sebagai tolak ukur meningkatnya pengetahuan dan pemahaman peserta adalah telah mampu dalam praktik pengolahan data nilai siswa yang digunakan saat kegiatan berlangsung. Disamping itu, respon positif terhadap kegiatan ini juga diberikan oleh peserta, hal ini terlihat dari pertanyaan peserta yang disampaikan pada saat diskusi. Pertanyaan tersebut mengindikasikan bahwa peserta memahami apa yang disampaikan oleh narasumber mengenai operasi hitung dengan Microsoft Excel dan merupakan hal yang positif untuk pengetahuan tambahan yang berkualitas serta bermanfaat.

# **PENUTUP**

Berdasarkan hasil kegiatan berupa pelatihan aplikasi Microsoft Excel tentang operasi hitung menunjukkan bahwa pengetahuan peserta serta keterampilannya dalam pengoperasian aplikasi mengalami peningkatan yang signifikan setelah diberikan ceramah dan praktik, sehingga pada kegiatan tersebut terjadi diskusi yang sangat menarik. Begitu juga dengan respon positif terhadap kegiatan ini juga diberikan oleh peserta, hal ini terlihat dari pertanyaan peserta yang diutarakan saat diskusi. Pertanyaan tersebut mengindikasikan bahwa peserta memahami apa yang disampaikan oleh narasumber mengenai operasi hitung dengan Microsoft Excel dan merupakan hal yang positif untuk pengetahuan tambahan yang berkualitas serta bermanfaat. Saran untuk kegiatan ini bisa ditindak lanjuti dengan pelatihan aplikasi-aplikasi yang lain seperti Microsoft Powerpoint guna mempermudah dalam penyampaian materi pelajaran ke siswa.

# **Ucapan Terima Kasih**

Dalam kegiatan pengabdian masyarakat ini, saya ucapkan banyak terima kasih kepada Bapak Tri Ahmad Budi Susilo, S.Si., M.Pd selaku ketua STKIP PGRI Sidoarjo yang telah banyak mendukung kegiatan tersebut.

# **DAFTAR PUSTAKA**

Enterprise, J. (2014). *Tip & Trik Fungsi dan Formula Excel*. Jakarta : PT Elex Media Komputindo.

Rahayu, R.G. (-). *Working With Microsoft Excel 2007*. Website: [www.mugi.or.id/blogs/raddini\\_gusti\\_rahayu.](http://www.mugi.or.id/blogs/raddini_gusti_rahayu)  Akses : 5 Juni 2018

Suyanto, A. H. (2015). *Pengenalan Microsoft Excel*. Website : [www.jurnalkomputer.com.](http://www.jurnalkomputer.com/) Akses : 6 Juni 2018. Undang-undang No.14 tahun 2005 tentang Guru dan Dosen

Wira, D. (2008). Excel 2007 - dari dasar spreadsheet hingga database sederhana. Website :

[http://www.ilmukomputer.org/wp-content/uploads/2008/06/excel07\\_dasarhinggdatabase.pdf.](http://www.ilmukomputer.org/wp-content/uploads/2008/06/excel07_dasarhinggdatabase.pdf) Akses : 6 Juni 2018.